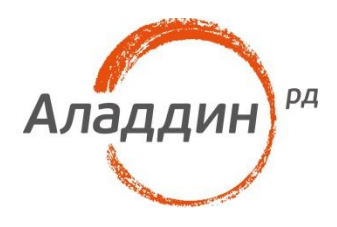

# JaCarta PRO и платформа Teradici

# Аутентификация в сессию VMware Horizon по аппаратному PCoIP

Листов: 18 Автор: Dmitry Shuralev

### Аннотация

Настоящий документ содержит сведения о настройке двухфакторной аутентификации в сессию **VMware Horizon View** с использованием смарт-карт и USB-токенов **JaCarta PRO** на нулевых тонких клиентах с архитектурой **Teradici** и аппаратной реализацией протокола **PCoIP.**

Владельцем товарных знаков Аладдин, Aladdin, JaCarta, логотипов и правообладателем исключительных прав на их дизайн и использование, патентов на соответствующие продукты является ЗАО "Аладдин Р.Д.".

Владельцем товарных знаков Apple, iPad, iPhone, Mac OS, OS Х является корпорация Apple Inc. Владельцем товарного знака IOS является компания Cisco (Cisco Systems, Inc). Владельцем товарного знака Windows Vista и др. — корпорация Microsoft (Microsoft Corporation). Названия прочих технологий, продуктов, компаний, упоминающихся в данном документе, могут являться товарными знаками своих законных владельцев. Сведения, приведённые в данном документе, актуальны на дату его публикации.

При перепечатке и использовании данных материалов либо любой их части ссылки на ЗАО "Аладдин Р.Д." обязательны.

© ЗАО "Аладдин Р.Д.", 1995–2017. Все права защищены.

Настоящий документ, включая подбор и расположение иллюстраций и материалов в нём, является объектом авторских прав и охраняется в соответствии с законодательством Российской Федерации. Обладателем исключительных авторских и имущественных прав является ЗАО "Аладдин Р.Д.". Использование этих материалов любым способом без письменного разрешения правообладателя запрещено и может повлечь ответственность, предусмотренную законодательством РФ.

Информация, приведённая в данном документе, предназначена исключительно для ознакомления и не является исчерпывающей. Состав продуктов, компонент, их функции, характеристики, версии, доступность и пр. могут быть изменены компанией "Аладдин Р.Д." без предварительного уведомления. Все указанные данные о характеристиках продуктов основаны на международных или российских стандартах и результатах тестирования, полученных в независимых тестовых или сертификационных лабораториях, либо на принятых в компании методиках. В данном документе компания "Аладдин Р.Д." не предоставляет никаких ни явных, ни подразумеваемых гарантий.

### Оглавление

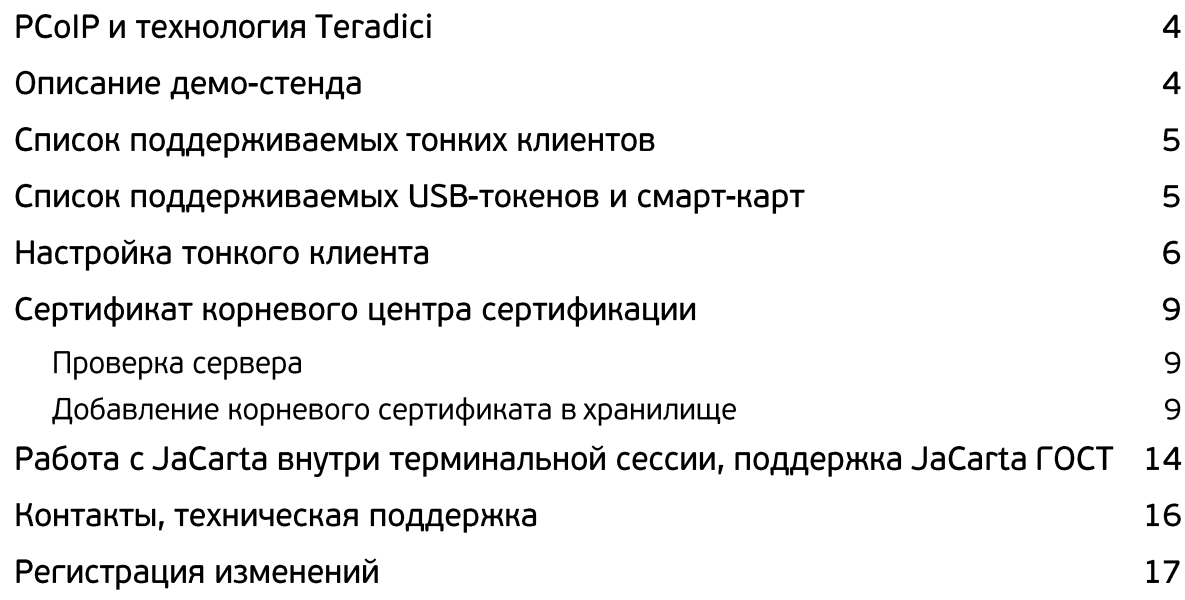

**PCoIP** – это ориентированный на сервер протокол, что означает, что большинство операций по визуализации графики и обработке данных выполняется на мощных серверах, а не локальных компьютерах. Битмапы или кадры передаются на удалённые клиенты с компрессией. Не секрет, что прежде протоколы удалённой работы не были идеальным решением в сравнении с локальным выполнением операций на клиентском ПК. Однако централизованное управление и безопасность представляют собой настолько поразительные преимущества, что легко компенсируют этот недостаток. **PCoIP** – это протокол удалённой работы с графикой, разработанный компанией Teradici и реализованный в спектре аппаратных решений. Компания VMware тесно сотрудничала с Teradici, создавая виртуализированную реализацию этого надёжного инновационного протокола и обеспечивая превосходную работу с удалённым рабочим столом в VMware Horizon View.

Технология PC-over-IP предлагает набор встроенных возможностей для обеспечения безопасности. 100% вычислений переносятся в защищённый центр обработки данных – сами данные никогда не покидают центр, при передаче данных внутри центра используется шифрование.

Протокол PC-over-IP сжимает, шифрует и кодирует данные при работе с центром обработки данных, а также передаёт их в формате только пикселей по стандартной IP-сети к рабочим компьютерам с поддержкой PCoIP. Технология PC-over-IP позволяет централизованно управлять компьютерами на предприятиях и рабочими станциями непосредственно из центра обработки данных, обеспечивая работу с данными высокого разрешения, 3D графикой с высокой скоростью смены кадров и HD медиаданными, поддерживая использование периферийных USB-устройств, локально в LAN или удалённо по беспроводной сети (WAN).

Используя совместно с этим и электронные ключи **JaCarta PRO**, можно дополнительно повысить безопасность предприятия и получить дополнительные плюсы.

В **firmware Teradici** на низком уровне обеспечена поддержка USB-токенов и смарт-карт **JaCarta PRO**, это позволяет работать с USB-токенами и смарт-картами "из коробки" без установки дополнительного ПО или сложных настроек. Поддержаны сценарии:

- аутентификации в терминальные сесии **VMware Horizon View** по сертификатам, хранящимся на **JaCarta PRO;**
- блокировка терминальной сессии при отключении токена или смарт-карты от тонкого клиента;
- проброс токена и смарт-карты в терминальную сессию и работа с ним внутри сессии c любым прикладным ПО, поддерживающим смарт-карты и токены, включая и ГОСТ-алгоритмы при пробросе **JaCarta ГОСТ.**

# Описание демо-стенда

### Инфраструктура

Тесты проводились в инфраструктуре VDI — VMware Horizon View версии 7.

Инфраструктуры PKI, vSpere и View развёрнуты на базе серверов Microsoft Windows Server 2012 R2 в рамках гипервизора VMware esxi.

#### Тонкий клиент

Тонкий клиент ТОНК 1100z на чипе Teradici, прошивка версии 5.0.0.

# Список поддерживаемых тонких клиентов

#### Любой нулевой тонкий клиент на чипе **Teradici.**

Протестированная модель и версия прошивки **Teradici** — **ТОНК 1100z, firmware 5.0.0.**

# Список поддерживаемых USB-токенов и смарт-карт

Для аутентификации в сессию VMware Horizon View

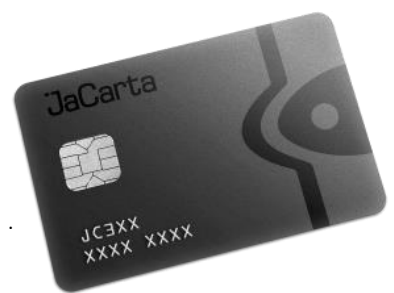

JaCarta PRO – USB-токен JaCarta PRO – смарт-карта

Проброс ключа в сессию и работа с ним внутри сессии

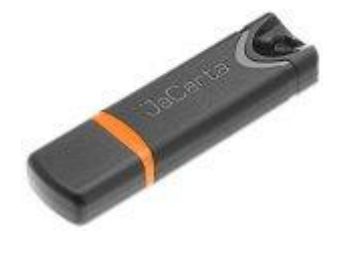

JaCarta PKI – USB-токен JaCarta PKI – смарт-карта JaCarta PKI/ГОСТ – USB-токен JaCarta PKI/ГОСТ – смарт-карта JaCarta PKI/Flash – USB-токен JaCarta PKI/ГОСТ/Flash – USB-токен

### Поддерживаемые считыватели смарт-карт

ASEDrive IIIe USB ASEDrive IIIe USB mini

# Настройка тонкого клиента

Как было сказано ранее, поддержка **JaCarta PRO** в прошивках **Teradici** осуществлена на низком уровне, и электронные ключи определяются системой сразу, что называется "из коробки".

В поле Server введите адрес брокера **VMware Horizon View.**

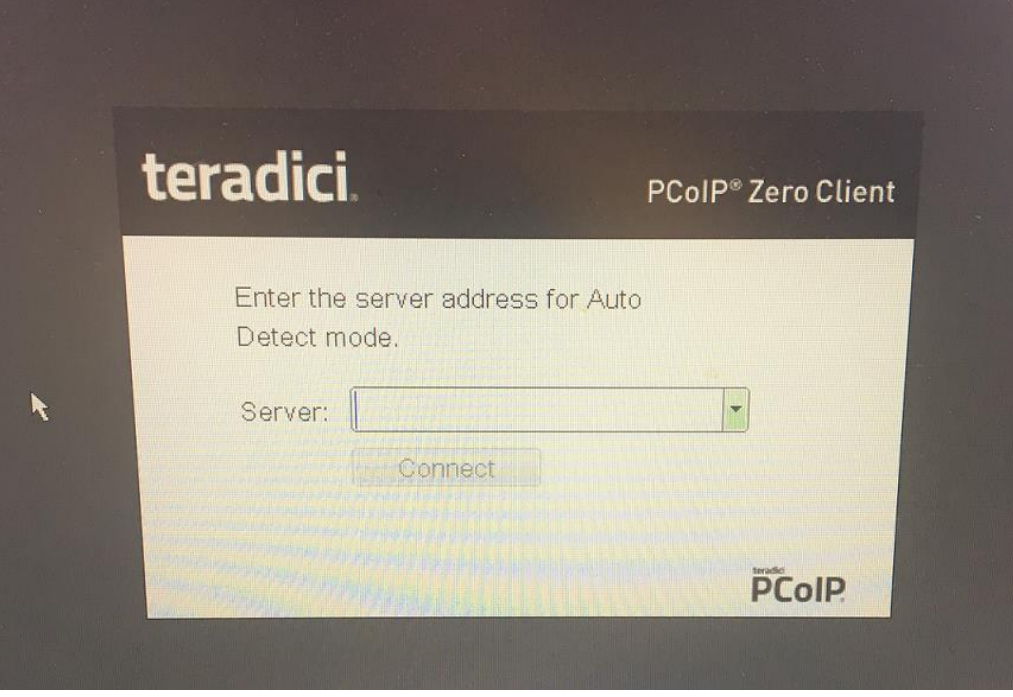

При подключенном USB-токене или смарт-карте при запросе брокера **Horizon View** система сама определит, что электронный ключ подсоединён и попросит ввести PIN-код.

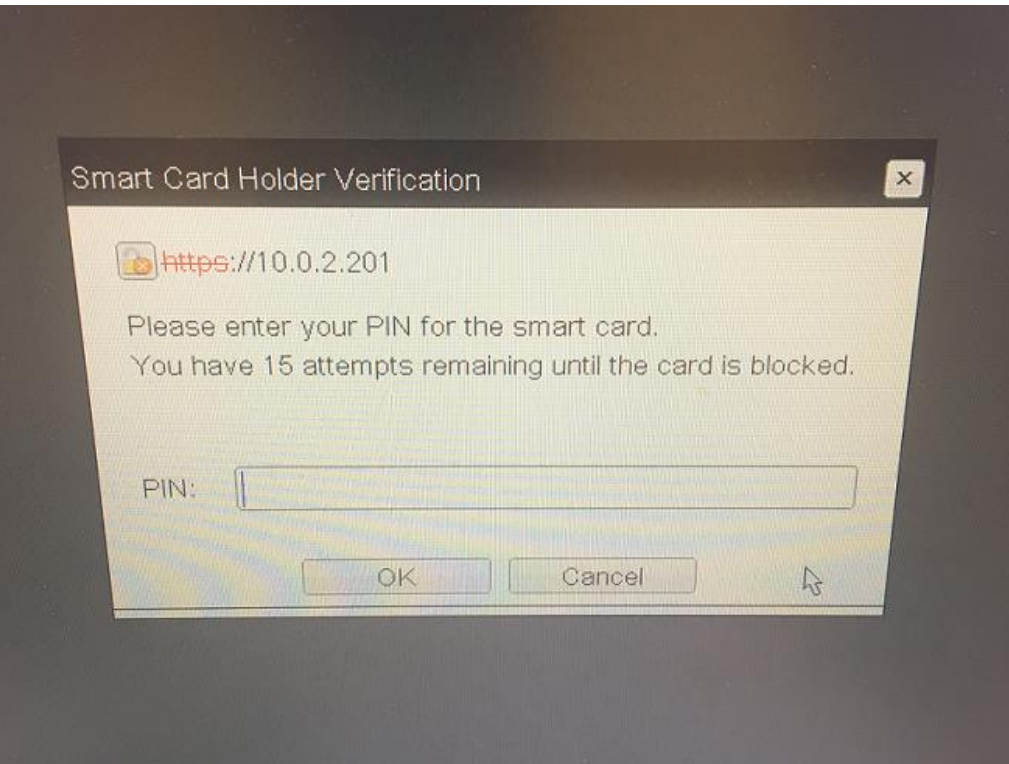

Введите PIN-код.

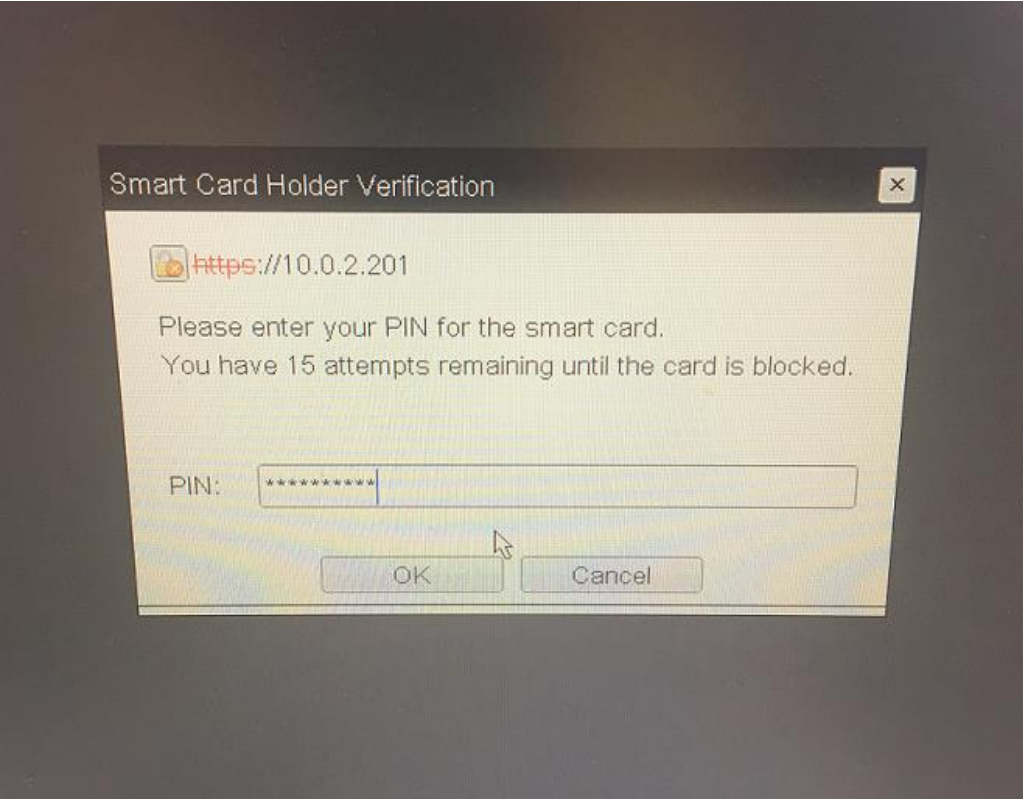

Отобразится доступный пул ресурсов, выберите необходимый десктоп.

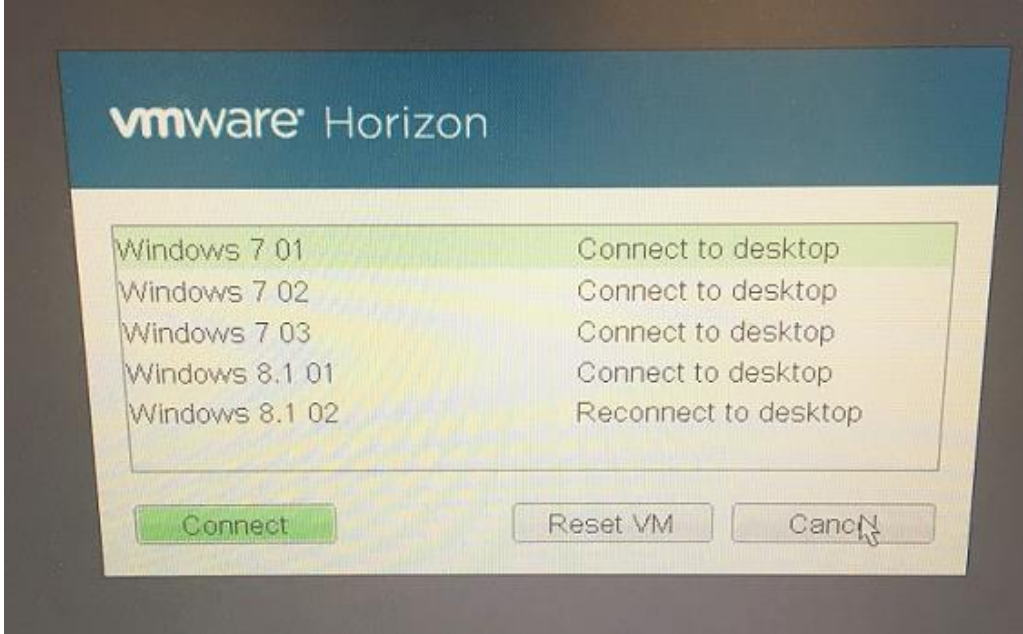

Далее произойдёт соединение с нужным рабочим столом.

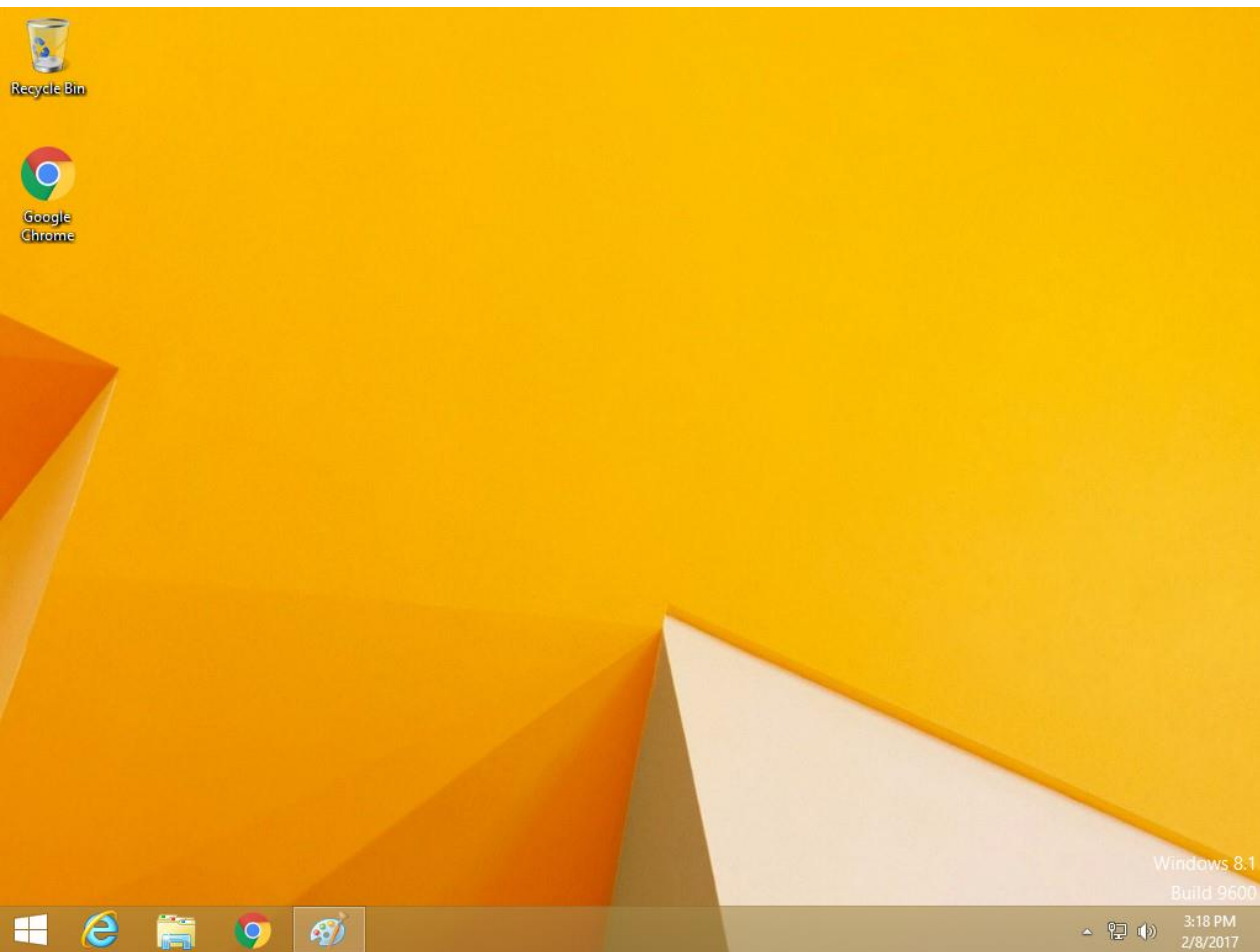

Если со стороны сервера **VMware Horizon View** стоит настройка — вход только по смарт-карте и традиционный вход по паре логин/пароль отключен, а сама смарт-карта не подключена, — то отобразится следующее окно.

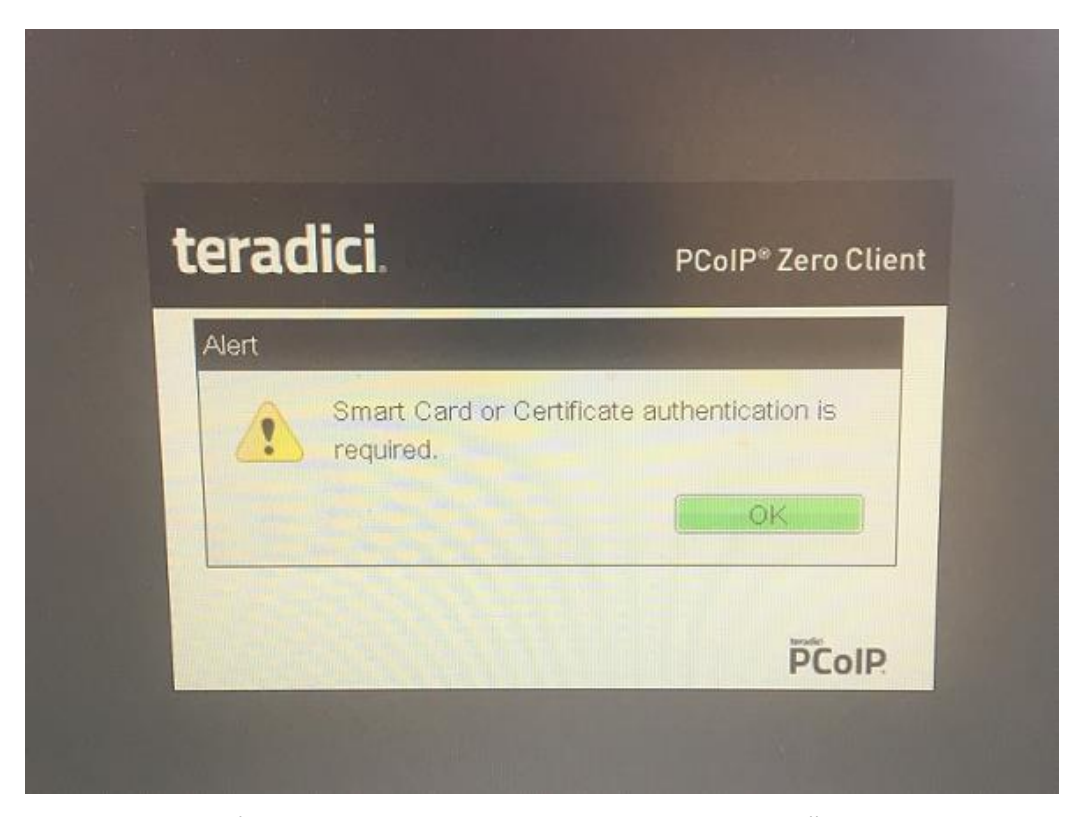

В этом случае необходимо подключить смарт-карту или электронный ключ и ввести его PIN-код.

# Сертификат корневого центра сертификации

### Проверка сервера

В системе **Options -> User Settings -> Certificate** существует несколько опций проверки сервера, согласно которым выполняются или не выполняются некоторые функции.

- 1. **Never Connect to untrusted servers (Никогда не подключаться к недоверенным серверам).**
- 2. **Warn Before connecting to untrusted servers (Сообщать перед подключением к недоверенному серверу).**
- 3. **Do not verify server identity certificates (Не проверять сертификат сервера).**

Чтобы работать по первой или второй схеме, необходимо, чтобы система знала о корневом центре сертификации, выдавшем сертификат на токен или смарт-карту.

### Добавление корневого сертификата в хранилище

Если сертификат на токене или смарт-карте выдан недоверенным или неизвестным центром сертификации, необходимо поместить сертификат корневого и промежуточных (при их наличии) Удостоверяющих центров в собственное хранилище **Teradici** для правильного построения цепочки сертификатов.

Чтобы попасть в хранилище, необходимо подключиться к тонкому клиенту через Web-интерфейс со стороннего компьютера, по адресу: [https://IP-](https://ip-адрес/)адрес,

где IP-адрес - это полученный по DHCP или настроенный вручную адрес тонкого клиента Teradici.

Этот адрес можно посмотреть на самом тонком клиенте, через меню **Options -> Configuration -> Network.**

#### В отобразившемся окне нажмите **Log In.**

 $\leftarrow$ С | A Не защищено | bttps://192.168.1.47/login.html

**PCoIP® Zero Client** 

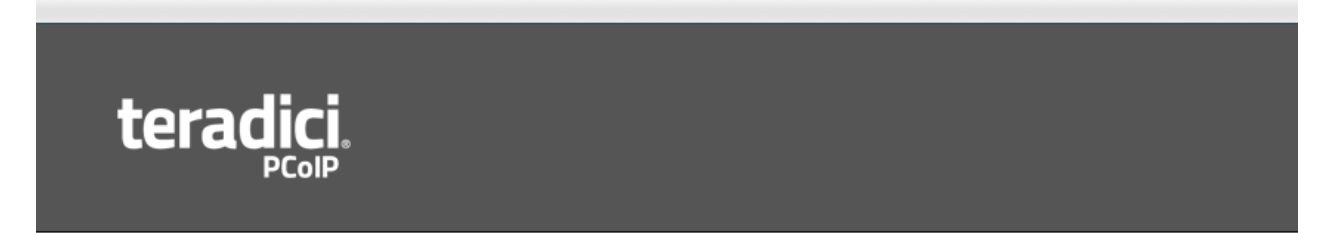

### Log In

Log in to begin an administrative session.

Warning: A session already exists for a user at 192.168.1.49. This session has been inactive for more than 24 hours, and will never expire. If you continue with your login, that user's session will be terminated.

> **Idle Timeout: Never**  $\overline{\bullet}$  Log In

Отобразится главное окно конфигурации с различными настройками. Выберите **Upload -> Certificate.**

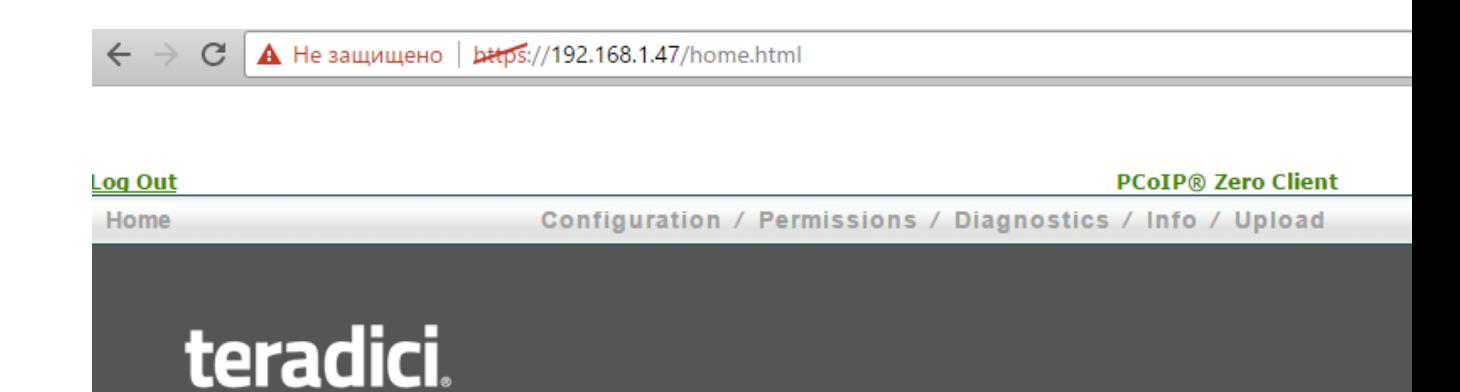

### **PCoTP® Zero Client**

PCoIP® device status and statistics for the current session.

Processor: TERA2321 revision 0.0 (512 MB) Time Since Boot: 35 Days 23 Hours 16 Minutes 16 Seconds PCoIP Device Name: pcoip-portal-c4093832d891

**Connection State: Disconnected Connection Duration:** 802.1X Authentication Status: Disabled **Session Encryption Type: Not in Session** 

PCoIP Packets (Sent/Received/Lost): 56044 / 24285 / 0 (0.0 %) Bytes (Sent/Received): 8459832 / 7262966 Round Trip Latency (Min/Avg/Max): 0 / 0 / 0 ms Transmit Bandwidth (Min/Avg/Max/Limit): 0 / 0 / 0 / 8000 kbps Receive Bandwidth (Min/Avg/Max): 0 / 0 / 0 kbps

Pipeline Processing Rate (Avg/Max): 0 / 0 Mpps **Endpoint Image Settings In Use: Host** Initial Image Quality (Min/Max): 40 / 80 **Image Quality Preference: 50 Build To Lossless: Disabled** 

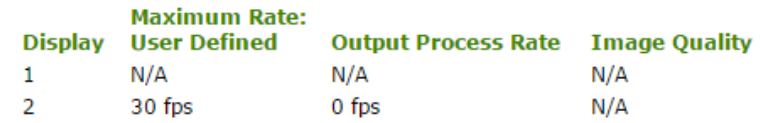

В следующем окне выберите файл сертификата **Certificate filename Выберите файл,** выберите нужный сертификат и нажмите **Upload.**

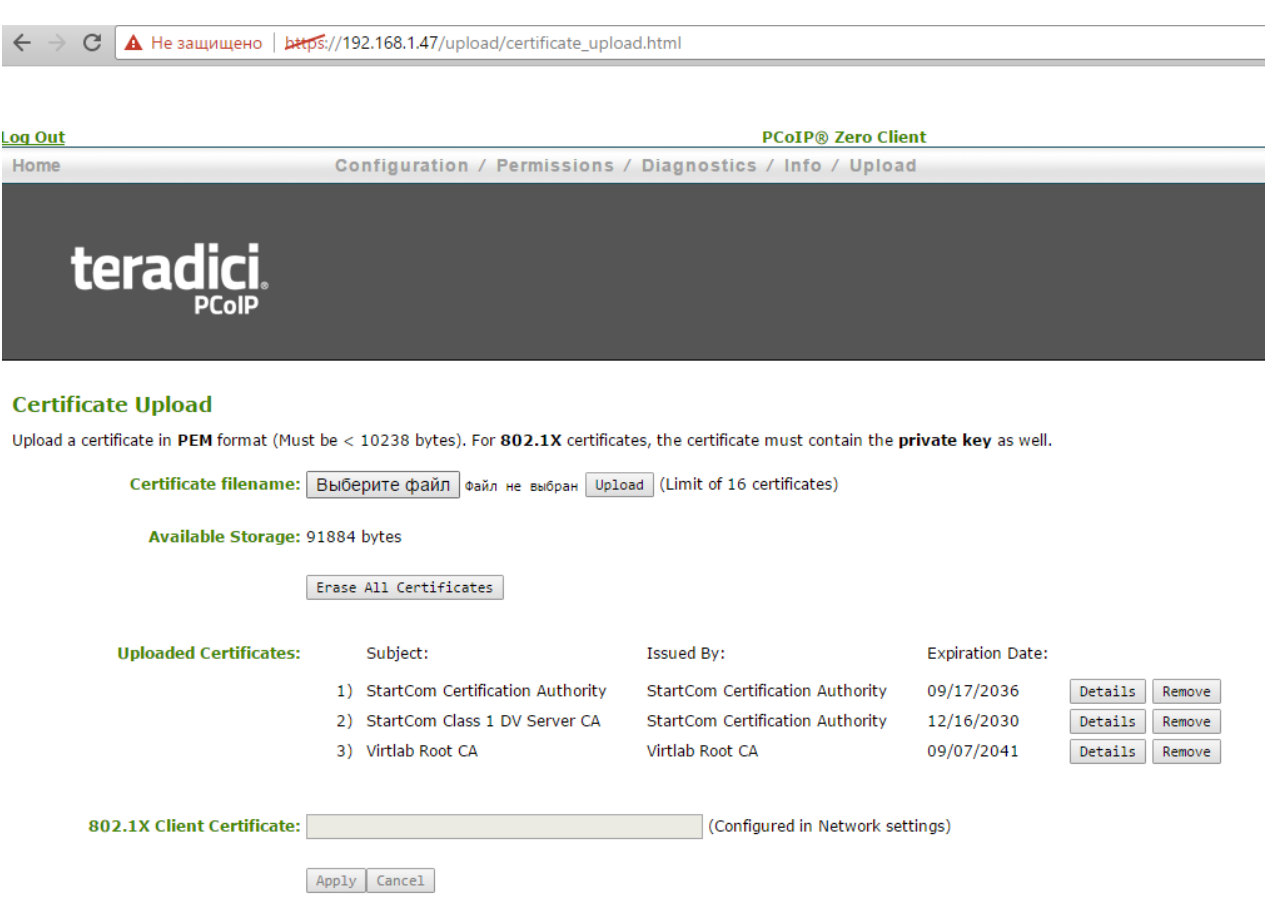

После того, как сертификаты будут добавлены, можно подключаться к серверу по схеме 1 и по схеме 2 без предупреждений безопасности.

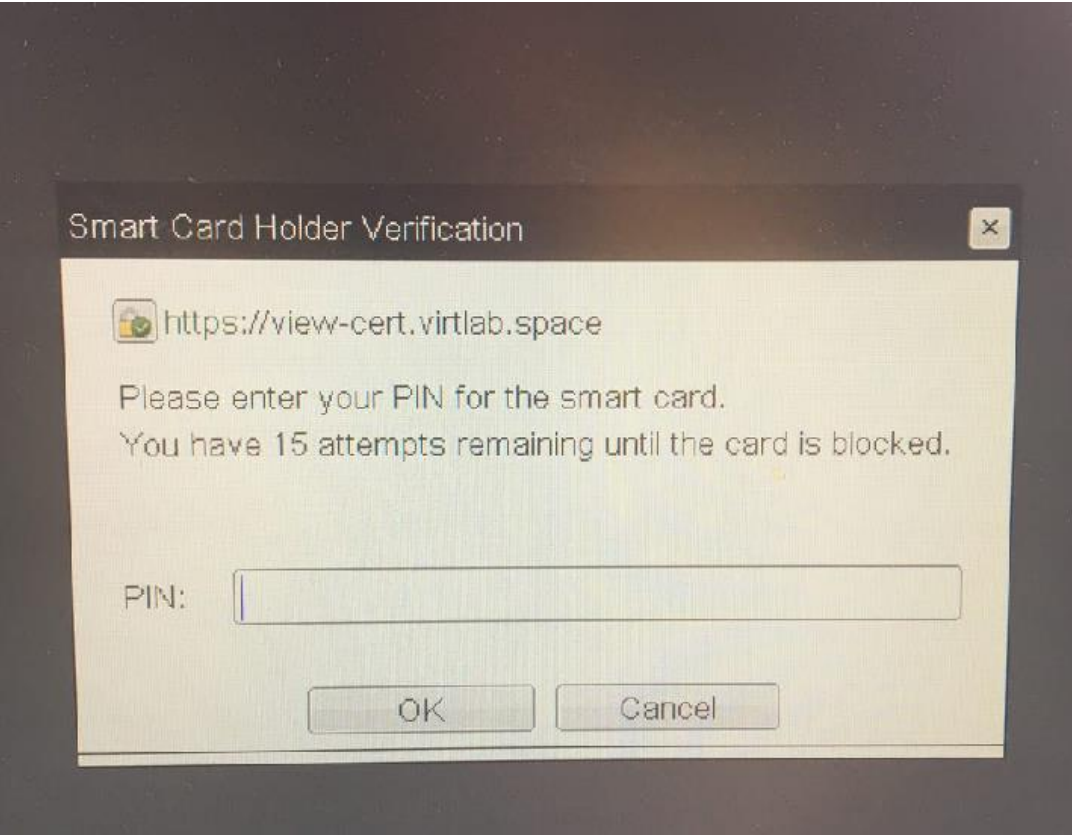

Зелёная надпись https:// c зелёной галкой подтверждает, что сертификат сервера проверен.

# Работа с JaCarta внутри терминальной сессии, поддержка JaCarta ГОСТ

USB-токены и смарт-карты **JaCarta** пробрасываются в терминальную сессию, и у пользователя есть возможность работы со смарт-картой или токеном в любых приложениях, поддерживающих такую функциональность. Это могут быть стандартные для Microsoft Windows приложения, например, — RDP, EFS, VPN, пакеты MS Office, защита электронный почты Outlook, доступ к корпоративным порталам Outlook Web Access и SharePoint. Или стороннее ПО, например, — КриптоПро CSP, VipNet CSP; Web-сайты, банк-клиенты и многое другое.

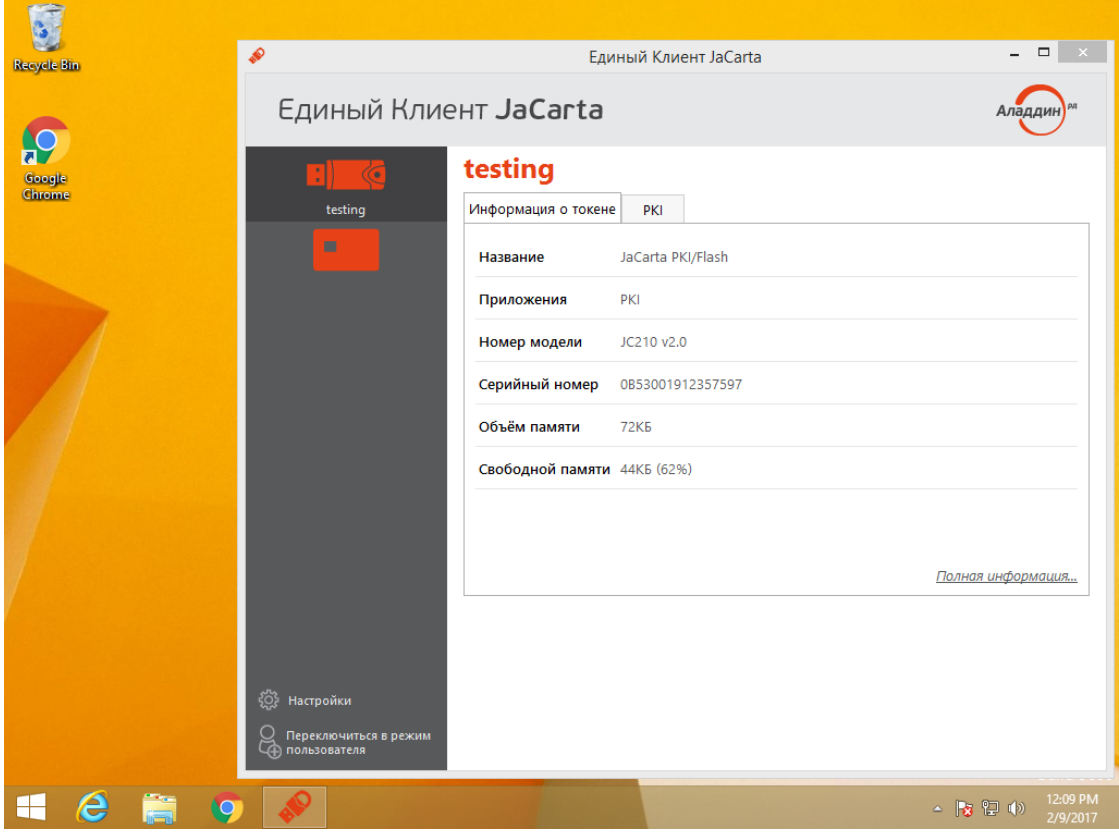

Также пробрасываются и смарт-карты и токены линейки ГОСТ.

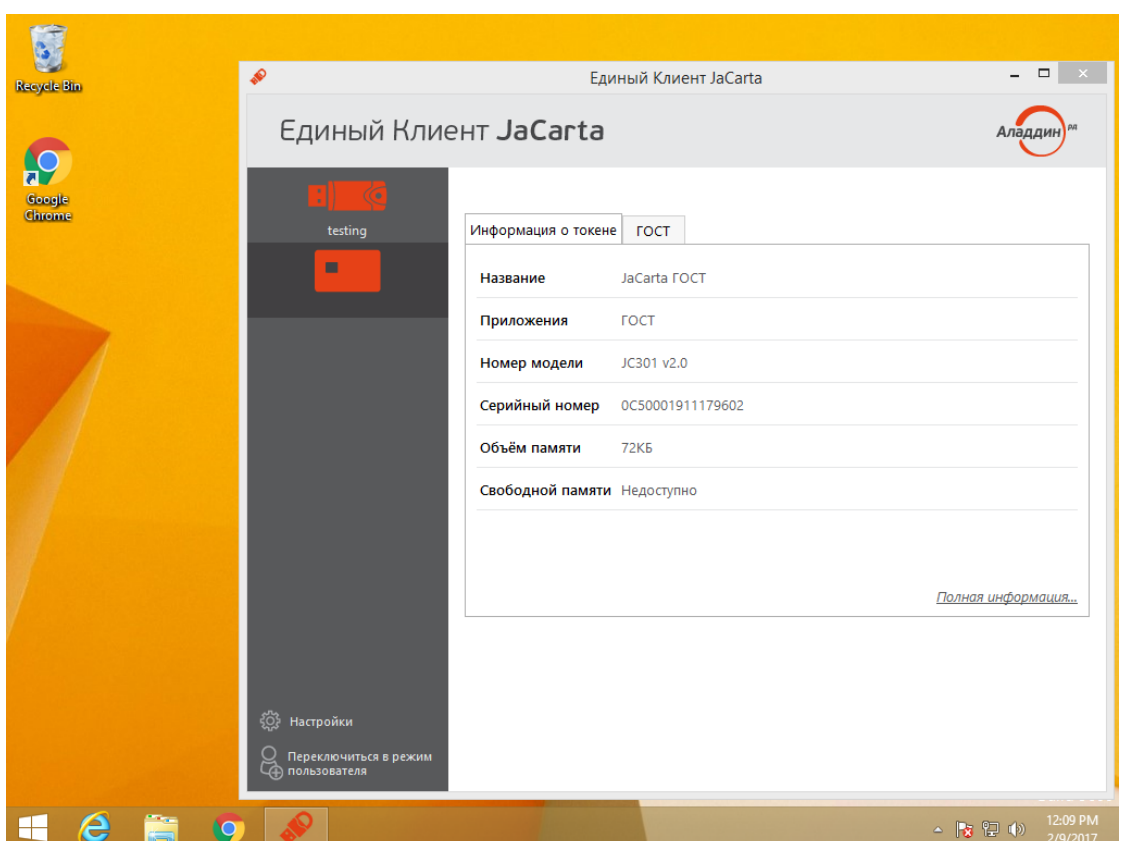

# Контакты, техническая поддержка

### Офис (общие вопросы)

Адрес: 129226, Москва, ул. Докукина, д. 16, стр. 1, компания "Аладдин Р.Д."

Телефоны: +7 (495) 223-00-01 (многоканальный), +7 (495) 988-46-40

Факс: +7 (495) 646-08-82

E-mail: aladdin@aladdin-rd.ru (общий)

Web: www.aladdin-rd.ru

Время работы: ежедневно с 10:00 до 19:00, кроме выходных и праздничных дней

### Техподдержка

Служба техподдержки принимает запросы только в письменном виде через Web-сайт:

#### **www.aladdin-rd.ru/support/index.php**

Для оперативного решения Вашей проблемы укажите используемый Вами продукт, его версию, подробно опишите условия и сценарии применения, по возможности, снабдите сообщение снимками экрана, примерами исходного кода.

# Регистрация изменений

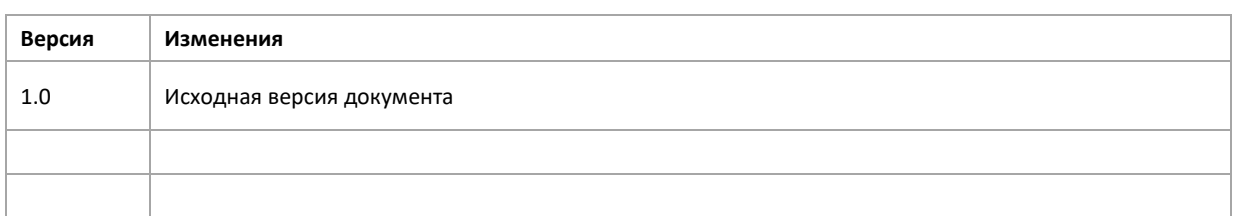

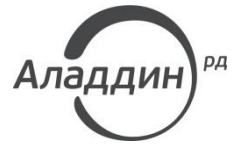

Лицензии ФСТЭК России № 0037 и № 0054 от 18.02.03, № 2874 от 18.05.12 Лицензии ФСБ России № 12632 Н от 20.12.12, № 24530 от 25.02.14 Система менеджмента качества компании соответствует требованиям стандарта ISO/ИСО 9001-2011 Сертификат СМК ГОСТ Р ИСО 9001-2011 № РОСС RU.ИС72.К00082 от 10.07.15 Apple Developer

© ЗАО "Аладдин Р.Д.", 1995–2017. Все права защищены.

Тел. +7 (495) 223-00-01 Email: [aladdin@aladdin-rd.ru](mailto:aladdin@aladdin-rd.ru) Web: [www.aladdin-rd.ru](http://www.aladdin-rd.ru/)